# Unpaarige Anführungszeichen und Klammern interaktiv korrigieren

# **Inhalt**

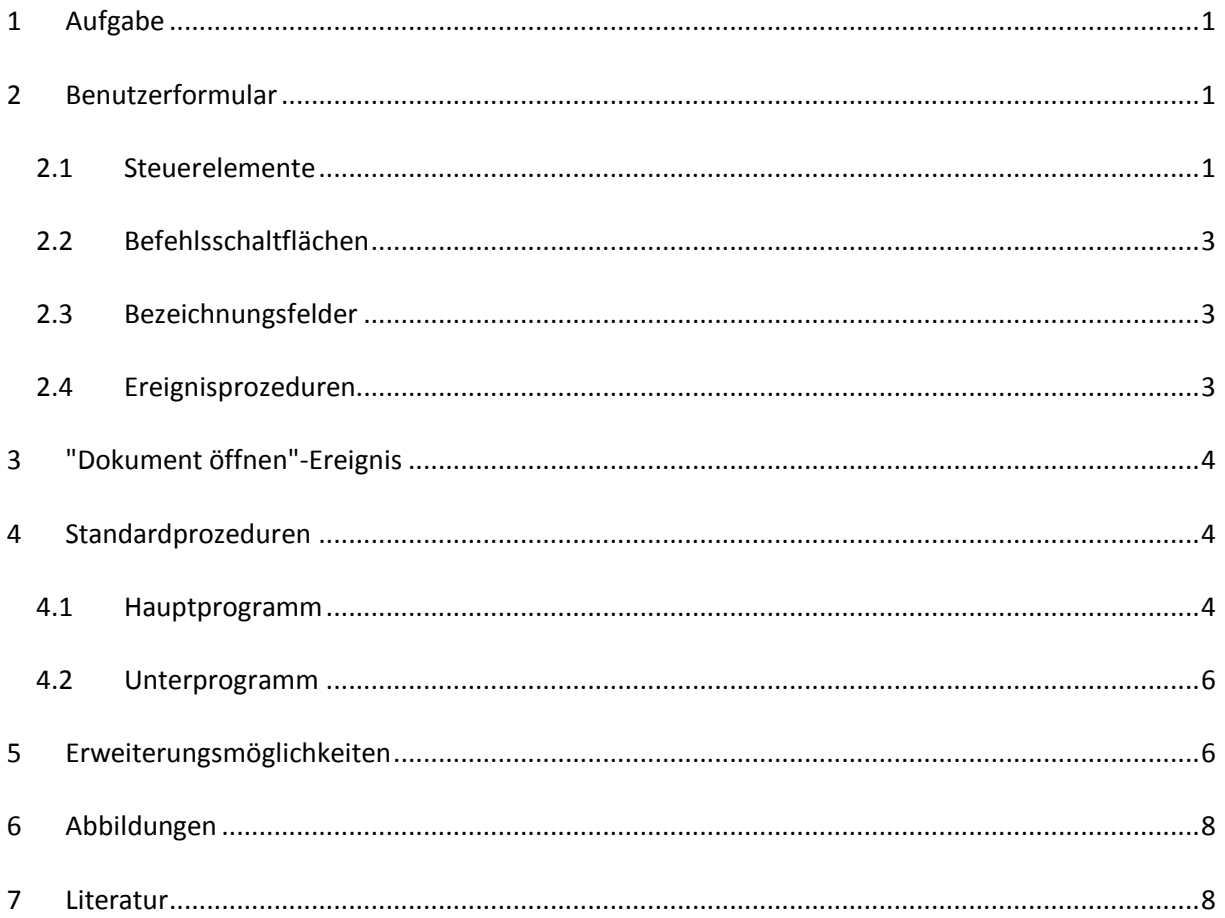

# <span id="page-0-0"></span>**1 Aufgabe**

In diesem Beitrag wird beschrieben, wie unpaarige Anführungszeichen und Klammern in einem WORD-Dokument gefunden und im Dialog korrigiert werden können. Gesteuert wird die Anwendung durch ein Benutzerformular mit dem Namen *frmDecisionBox*.

# <span id="page-0-1"></span>**2 Benutzerformular**

## <span id="page-0-2"></span>**2.1 Steuerelemente**

Das Benutzerformular *frmDecisionBox* ist mit vier Steuerelementen ausgestattet, zwei Befehlsschaltflächen und zwei Bezeichnungsfeldern (siehe **[Abb. 1](#page-1-0)**).

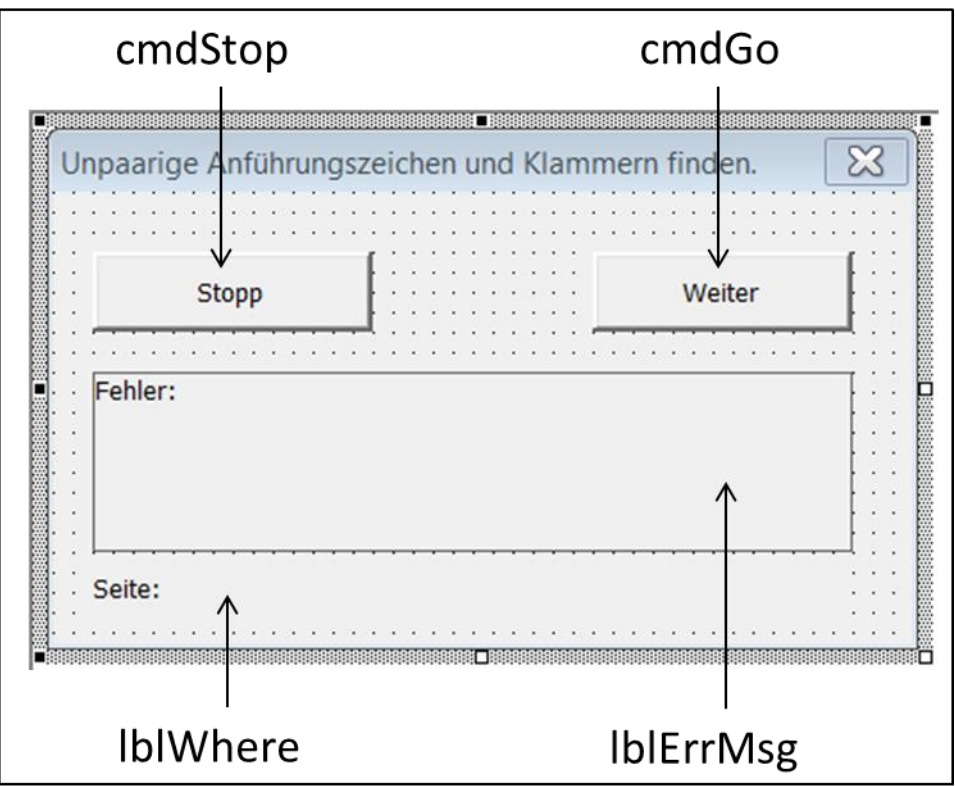

**Abb. 1: Steuerelemente im Entwurf des Benutzerformulars mit dem Namen** *frmDecisionBox*

<span id="page-1-0"></span>Im Entwurf des Benutzerformulars (siehe Abb. **[Abb. 1](#page-1-0)**) kennzeichnet die Vorsilbe *cmd* jeweils eine Befehlsschaltfläche, *lbl* jeweils ein Bezeichnungsfeld.

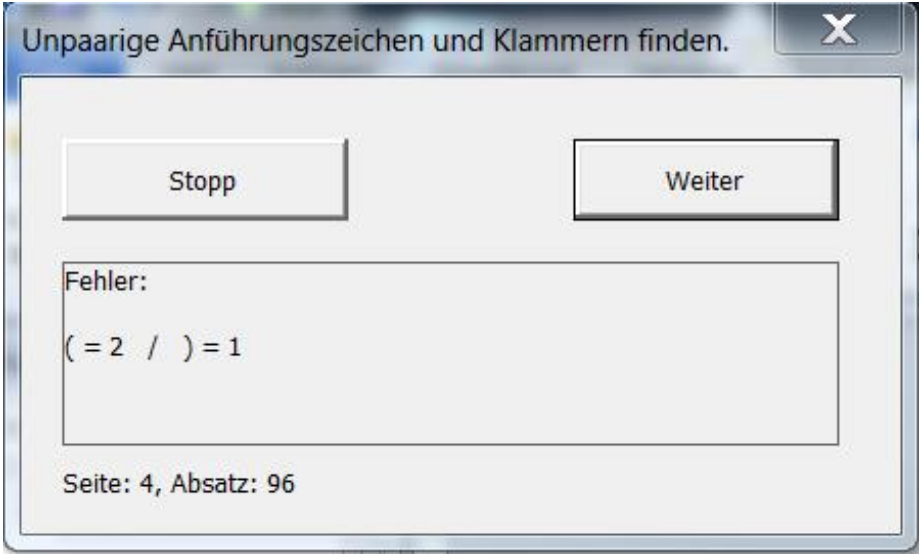

**Abb. 2: Anzeige des Benutzerformulars bei gefundenen unpaarigen runden Klammern**

<span id="page-1-1"></span>Die Fehlermeldung in **[Abb. 2](#page-1-1)** besagt, dass 2 linke runde Klammern im Absatz Nr. 96 auf Seite 4 gefunden wurden, aber nur 1 rechte runde Klammer.

#### <span id="page-2-0"></span>**2.2 Befehlsschaltflächen**

Die Befehlsschaltfläche *Stopp* besitzt den Namen *cmdStop*. Die Befehlsschaltfläche *Weiter* ist mit dem Namen *cmdGo* verbunden.

#### <span id="page-2-1"></span>**2.3 Bezeichnungsfelder**

Das obere Bezeichnungsfeld trägt den Name *lblErrMsg*. Es dient zur Ausgabe von Fehlermeldungen. Das untere Bezeichnungsfeld mit dem Namen *lblWhere* zeigt entsprechend an, wo der Fehler gefunden wurde.

### <span id="page-2-2"></span>**2.4 Ereignisprozeduren**

Folgende vier Ereignisprozeduren sind mit dem Benutzerformular verbunden (siehe [Listing 1\)](#page-2-3):

```
Private Sub UserForm_Initialize()
    ' Anfangswerte setzen
   With Me
      .Left = 10 ' Position links
      .Top = 10 ' Position oben
      .StartUpPosition = 0 ' manuelle Positionierung des Benutzerformulars
      .lblErrMsg.Caption = "" ' Bezeichnungsfeld für Fehler leeren
      .lblWhere.Caption = "" ' Fundstelle für Fehler leeren
   End With
End Sub
Private Sub cmdGo Click() ' Schaltfläche "Weiter"
   frmDecisionBox.Hide ' Benutzerformular ausblenden
   ' Markierung nach rechts verschieben
   Selection.MoveRight Unit:=wdCharacter, Count:=1, Extend:=wdMove
  Call LookForMismatchedPairs ' Standardprozedur aufrufen
End Sub
Private Sub cmdStop_Click() ' Schaltfläche "Stopp"
   frmDecisionBox.Hide ' Benutzerformular ausblenden
   Unload frmDecisionBox ' Benutzerformular aus dem Speicher entfernen
   Set frmDecisionBox = Nothing
End Sub
Private Sub UserForm_QueryClose(Cancel As Integer, CloseMode As Integer)
   ' Das Schließen des Benutzerformulars mit dem roten Kreuz verhindern
   If CloseMode = vbFormControlMenu Then Cancel = True
End Sub
```
**Listing 1: Ereignisprozeduren des Benutzerformulars**

<span id="page-2-3"></span>Ein Klick auf die Befehlsschaltfläche *Weiter* startet die Standardprozedur mit dem Namen *LookForMismatchedPairs* (siehe gelbe Hervorhebung in **[Listing 1](#page-2-3)**).

### <span id="page-3-0"></span>**3 "Dokument öffnen"-Ereignis**

Folgende Ereignisprozedur, die beim Öffnen des aktuellen WORD-Dokuments ausgeführt wird, ist im *ThisDocument*-Klassenmodul enthalten (siehe **[Listing 2](#page-3-3)**).

```
Private Sub Document_Open()
   Load frmDecisionBox ' Benutzerformular laden beim Öffnen des aktuellen Dokuments
   frmDecisionBox.Show vbModeless ' Das Benutzerformular wird ungebunden angezeigt
End Sub
```
**Listing 2: "Dokument öffnen"-Ereignis in** *ThisDocument***-Klassenmodel**

<span id="page-3-3"></span>Die Konstante *vbModeless* bewirkt, dass das Benutzerformular *frmDecisionBox* ungebunden aufgerufen wird. Deshalb kann der Inhalt des aktuellen Dokuments angesehen und korrigiert werden, ohne dass das Benutzerformular zuvor geschlossen werden muss.

### <span id="page-3-1"></span>**4 Standardprozeduren**

#### <span id="page-3-2"></span>**4.1 Hauptprogramm**

Im Hauptprogramm mit dem Namen *LookForMismatchedPairs* (siehe [Listing 3\)](#page-5-2) besitzt das 2 dimensionale Datenfeld mit dem Namen *arrCheck* eine wichtige Aufgabe für die Kontrolle der Paarigkeit von Anführungszeichen und Klammern. Dort wird definiert, was paarig zusammengehört.

In der *Do-Until-Schleife* wird das zu untersuchende Dokument Absatz für Absatz durchlaufen und nach Unpaarigkeiten gesucht. In diesem Fall werden die beiden Bezeichnungsfelder (siehe oben) des Benutzerformulars aktualisiert und angezeigt. Da das Benutzerformular ungebunden angezeigt wird, kann der gefundene Fehler sofort interaktiv korrigiert werden.

```
Sub LookForMismatchedPairs()
    ' Aufgabe: Unpaarige Anführungszeichen und Klammern in allen Absätzen
              eines WORD-Dokuments finden und dabei interaktive Korrekturen
              mittels Benutzerformular zulassen.
   ' Benötigt: GetParaIndex
    ' In Anlehnung an: (o.V., 2006)
    '----------------------------------------------------------------------------------------
    ' Höchster Index für 1. Dimension des zweidimensionalen Datenfeldes
   Const intCheck As Integer = 6
   Dim bolErrFlag As Boolean ' Fehlerschalter
   Dim intLoop As Integer, intPos1 As Integer, intPos2 As Integer
  Dim strText As String, strErrMsg As String, strWhere As String
   ' zweidimensionales Datenfeld deklarieren
   Dim arrCheck(1 To intCheck, 1 To 2) As String
    ' Fehlerroutine definieren
  On Error GoTo Err Point
   ' Datenfeldvariablen explizit deklarieren
  arrCheck(1, 1) = ChrW(8222) ' Anführungszeichen unten
   arrCheck(1, 2) = ChrW(8220) ' Anführungszeichen oben
  arrCheck(2, 1) = "(" ' runde Klammer auf
  \arrCheck(2, 2) = ")" ' runde Klammer zu
  arrCheck(3, 1) = "["" ' eckige Klammer auf
  arrCheck(3, 2) = "]" ' eckige Klammer zu
   arrCheck(4, 1) = "{" ' geschweifte Klammer auf
  arrCheck(4, 2) = "}"" ' geschweifte Klammer zu
```

```
 arrCheck(5, 1) = "»" ' dopp. spitzes Anführungszeichen (frz. guillemets) links
 arrCheck(5, 2) = "«" ' dopp. spitzes Anführungszeichen (frz. guillemets) rechts
arrCheck(6, 1) = "(-" ' spitzes Anführungszeichen links
arrCheck(6, 2) = "y" ' spitzes Anführungszeichen rechts
 ' Do-Until-Schleife beginnen/fortsetzen
 Do
   ' zum nächsten Absatz springen
   Selection.MoveDown Unit:=wdParagraph, Count:=1, Extend:=wdExtend
    ' Text des aktuellen Absatzes zwischenspeichern
   strText = Selection.range.Text
    ' Fehlermeldung vorbereiten
   strErrMsg = "Fehler:" & vbCr & vbCr
    ' Fehlerschalter initiieren
   bolErrFlag = False
    ' aktuellen Absatz nach unpaarigen Anführungszeichen und Klammern durchsuchen
    For intLoop = 1 To intCheck
     intPos1 = Ubound(Split(String, arcCheck(intLoop, 1), -1, vbrextCompare)) intPos2 = UBound(Split(strText, arrCheck(intLoop, 2), -1, vbTextCompare))
      If intPos1 <> intPos2 Then
         bolErrFlag = True ' Fehler gefunden
        Exit For ' Schleife beenden
      End If
   Next intLoop
    If bolErrFlag Then ' Bei Fehler ...
       ' Fehlermeldung zusammenbausen
     strErrMsg = strErrMsg & arrCheck(intLoop, 1) & " = " & intPos1 &
                    / " & arrCheck(intLoop, 2) & " = " & intPos2 & vbCr
       ' Fehlerposition bestimmen
       strWhere = "Seite: " & CStr(Selection.Information(wdActiveEndPageNumber)) & _
                ", Absatz: " & CStr(GetParaIndex)
       ' Fehler hervorheben
       With Selection
          ' fehlerhaften Absatz türkis einfärben
          .range.HighlightColorIndex = wdTurquoise
          .Collapse Direction:=wdCollapseStart
          ' Fundstelle des Fehlers gelb hervorheben
         If intPos1 > 0 Then
                .MoveUntil Cset:=arrCheck(intLoop, 1)
                .MoveRight Unit:=wdCharacter, Count:=1, Extend:=wdExtend
               .range.HighlightColorIndex = wdYellow
         End If
         If intPos2 > 0 Then
                .MoveUntil Cset:=arrCheck(intLoop, 2)
                .MoveRight Unit:=wdCharacter, Count:=1, Extend:=wdExtend
                .range.HighlightColorIndex = wdYellow
         End If
      End With
       ' ungebundenes Benutzerformular anzeigen und Korrekturen zulassen
      With frmDecisionBox ' mit Formular ...
         .lblErrMsg.Caption = strErrMsg ' Fehlermeldung belegen
         .lblWhere.Caption = strWhere ' Fundstelle
         .Show vbModeless ' Formular ungebunden anzeigen
         Exit Sub
      End With
    End If
    ' Markierung nach rechts verschieben
    Selection.MoveRight Unit:=wdCharacter, Count:=1, Extend:=wdMove
 ' Schleifenende prüfen mit in WORD eingebauter Textmarke
 Loop Until (Selection.Bookmarks.Exists("\EndOfDoc") = True)
 MsgBox "Fertig!", vbExclamation, "LookForMismatchedPairs"
```

```
Exit_Point:
   Exit Sub
Err_Point:
  MsgBox Prompt:="Laufzeitfehler # " & err.Number & ", " & err.Description,
Buttons:=vbExclamation, Title:="LookForMismatchedPairs"
   Resume Exit_Point
End Sub
```
#### **Listing 3: Quellcode des Hauptprogramms**

## <span id="page-5-2"></span><span id="page-5-0"></span>**4.2 Unterprogramm**

Das Hauptprogramm benötigt das Funktions-Unterprogramm *GetParaIndex.* Es dient dazu, die Nummer des Absatzes zu ermitteln, in dem die jeweilige Unpaarigkeit festgestellt wurde (siehe [Listing 4\)](#page-5-3).

```
Function GetParaIndex() As Long
    ' Aufgabe: Aktuelle Absatznummer bestimmen
    ' Aufgerufen von: LookForMismatchedPairs
   On Error GoTo Exit_Point
  GetParaIndex = ActiveDocument.range(0, Selection.Paragraphs(1).range.End).Paragraphs.Count
   Exit Function
Exit Point:
   GetParaIndex = 0
End Function
```
**Listing 4: Aktuelle Absatznummer der gefundenen Unpaarigkeit bestimmen**

<span id="page-5-3"></span>Das Ergebnis der Funktion wird jeweils im Bezeichnungsfeld *lblWhere* des Benutzerformulars angezeigt*,* zusammen mit der zugehörigen Seitennummer.

### <span id="page-5-1"></span>**5 Erweiterungsmöglichkeiten**

Es bietet sich an, das vorgestellte Benutzerformular mit einer weiteren Befehlsschaltfläche zum Einfügen des Inhalts eines beliebigen anderen Word-Dokuments zu ergänzen (siehe [Abb. 3\)](#page-5-4).

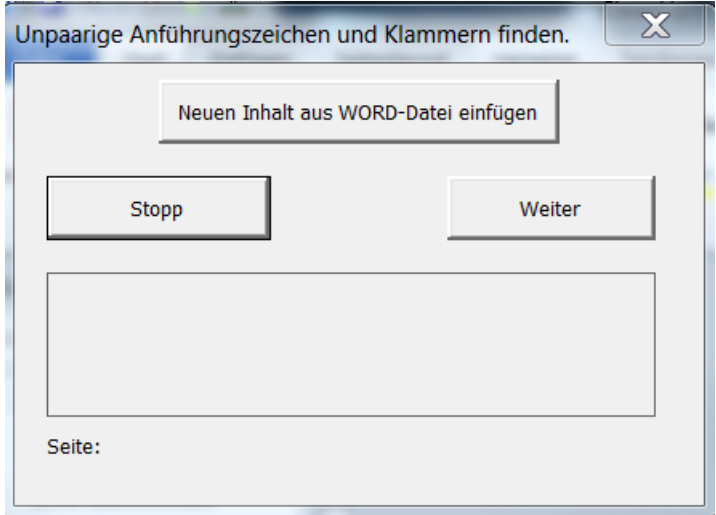

<span id="page-5-4"></span>**Abb. 3: Befehlsschaltfläche zum Einfügen von neuem Inhalt in das aktuelle WORD-Dokument**

Die neue Befehlsschaltfläche heißt *cmdInsert*. Die zugehörige Ereignisprozedur befindet sich in [Listing](#page-6-0)  [5.](#page-6-0) Sie bewirkt den *Austausch* des gesamten Inhalts im aktuellen Dokument. Das erweiterte Benutzerformular sowie alle präsentierten Ereignis- und Standardprozeduren bleiben unverändert.

```
Private Sub cmdInsert_Click()
   Call DeleteAllStoryRanges ' Inhalt des aktuellen Dokuments komplett löschen
  Call InsertWordFile ' neuen Inhalt aus ausgewähltem WORD-Dokument einfügen
   If ActiveDocument.Characters.Count > 1 Then ' Wenn neuer Inhalt vorhanden ist …
     Me. Repaint ' Benutzerformular erneut anzeigen
   Else
      MsgBox "Fehler: Kein Inhalt!", vbCritical, "Inhalt einfügen"
      Unload Me
   End If
End Sub
```
**Listing 5: Ereignisprozedur für die neue Befehlsschaltfläche**

<span id="page-6-0"></span>Die beiden in [Listing 5](#page-6-0) gelb hervorgehobenen Standardprozeduren enthalten folgenden VBA-Code (siehe [Listing 6\)](#page-6-1):

```
Sub DeleteAllStoryRanges()
    ' Aufgabe: Inhalt des aktuellen WORD-Dokuments komplett löschen
    Dim rngStory As range
    For Each rngStory In ActiveDocument.StoryRanges
      rngStory.Delete
    Next rngStory
End Sub
Sub InsertWordFile(Optional strFileFilter as String = "*.docx")
   ' Aufgabe: Auswahl eines anderen WORD-Dokuments
    With Dialogs(wdDialogInsertFile)
       .Name = strFileFilter
       .Show
    End With
End Sub
```
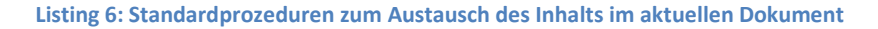

<span id="page-6-1"></span>Um den gezeigten VBA-Code robuster zu programmieren, sind Verfeinerungen möglich, aber diese werden hier nicht weiter dargestellt.

Ein anderer Lösungsansatz für die behandelte Aufgabenstellung wird in (Wyatt, 2013) präsentiert.

# <span id="page-7-0"></span>**6 Abbildungen**

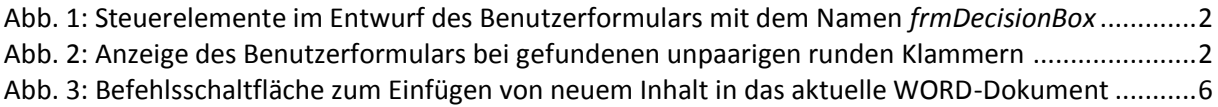

## **7 Listings**

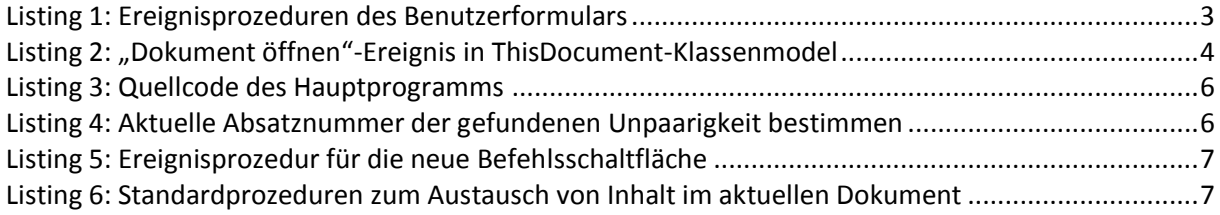

## <span id="page-7-1"></span>**8 Literatur**

**o.V. 2006.** Durchsuchen von einzelnen Textbereichen in Word. [Online] 02. 12 2006. [Zitat vom: 18. 12 2016.] http://www.vb-fun.de/cgi-

bin/forumarchiv.pl?archiv=0373&ID=1&action=zeigeseite&nummer=139366.

**Wyatt, Allen. 2013.** Checking for Matching Parentheses. [Online] 04. 03 2013. [Zitat vom: 23. 12 2016.] http://word.tips.net/T001308\_Checking\_for\_Matching\_Parentheses.html.